## **УТВЕРЖДЕН**

RU.НКБГ.30045-01 32-ЛУ

## **ПРОГРАММНОЕ ОБЕСПЕЧЕНИЕ DIONIS-SMP 1.0**

## **Руководство администратора**

RU.НКБГ.30045-01 32

Листов 21

2022

Литера «О1»

## **АННОТАЦИЯ**

Настоящий документ содержит руководство администратора «Программного обеспечения Dionis-SMP 1.0» RU.НКБГ.30045-01 (далее – ПО Dionis-SMP 1.0, Изделие).

В данном документе описано назначение ПО Dionis-SMP 1.0, условия его применения, приведено описание установки ПО Dionis-SMP 1.0.

## $\mathbf{3}$ RU.HKBT.30045-01 32

## СОДЕРЖАНИЕ

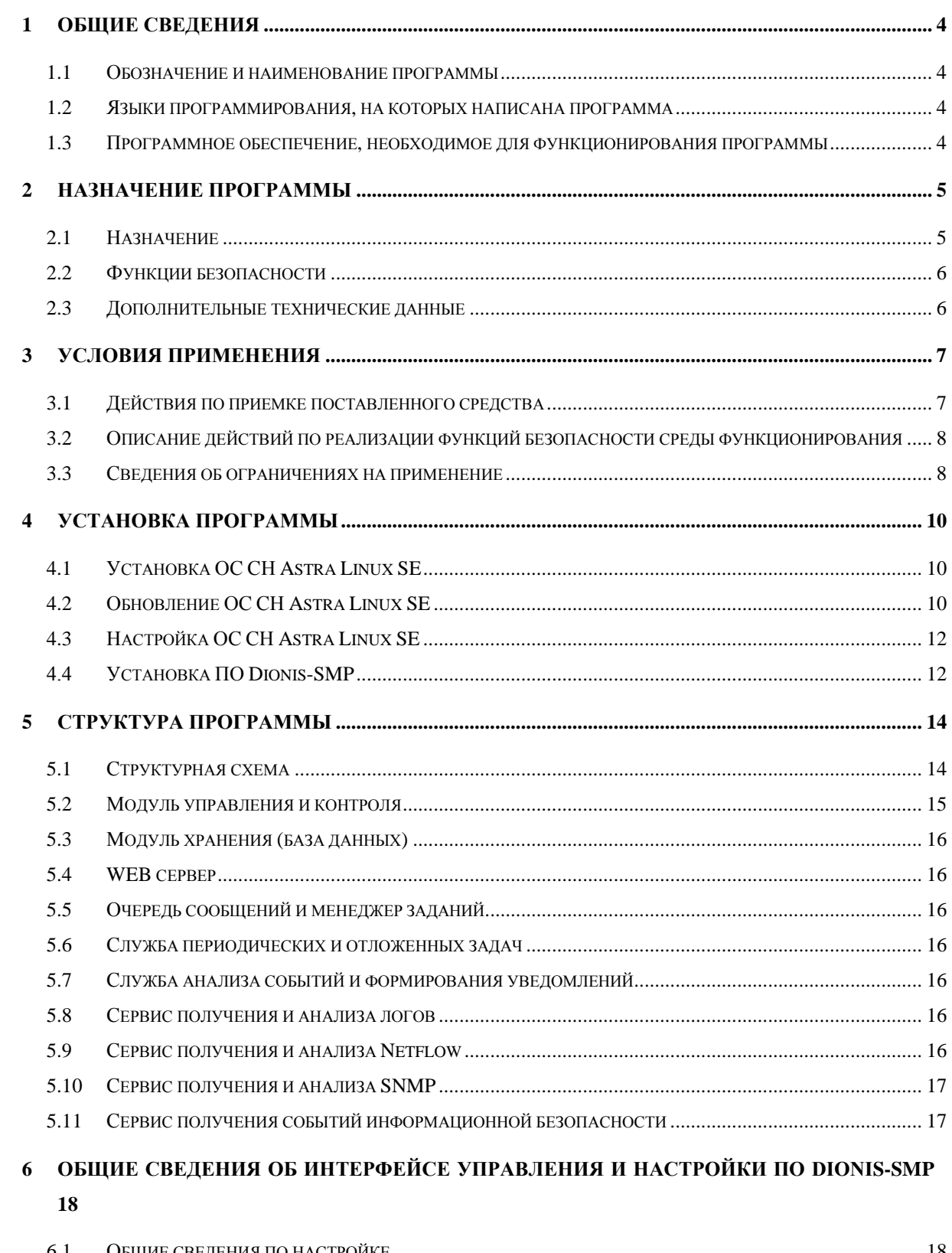

## $1.0$

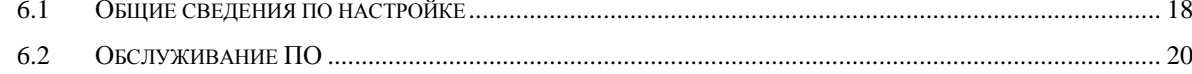

## **1 ОБЩИЕ СВЕДЕНИЯ**

#### <span id="page-3-1"></span><span id="page-3-0"></span>**1.1 Обозначение и наименование программы**

Полное наименование ‒ программное обеспечение Dionis-SMP 1.0.

Краткое наименование – ПО Dionis-SMP 1.0.

Обозначение ‒ RU.НКБГ.30045-01.

Предприятие-изготовитель ‒ ООО «Фактор-ТС».

ПО Dionis-SMP 1.0 предназначено для централизованного контроля и управления программно-аппаратными комплексами Dionis-NX и Dionis DPS, реализующими функции:

- управления потоками данных (маршрутизация, коммутация);
- межсетевого экрана;
- системы обнаружения вторжений уровня сети;
- криптографической защиты данных, передаваемых по сети.

ПО Dionis-SMP 1.0 осуществляет мониторинг параметров функционирования криптомаршрутизаторов М-479Рх (Изделие М-479Р и его варианты исполнения), М-479РхК, а также другого телекоммуникационного оборудования, поддерживающего протоколы Syslog, SNMP и NetFlow.

### **1.2 Языки программирования, на которых написана программа**

<span id="page-3-2"></span>ПО Dionis-SMP 1.0 функционирует в среде операционной системы специального назначения (ОС СН) Astra Linux Special Edition (версия 1.6) РУСБ.10015-01 (далее - ОС СН Astra Linux SE), сертифицированной по требованиям безопасности информации.

#### **1.3 Программное обеспечение, необходимое для функционирования программы**

<span id="page-3-3"></span>При написании программы использованы языки программирования C/С++, Python, Go, JavaScript, Perl, Assembler, Lua, SQL, TypeScript.

## **2 НАЗНАЧЕНИЕ ПРОГРАММЫ**

#### <span id="page-4-1"></span><span id="page-4-0"></span>**2.1 Назначение**

ПО Dionis-SMP 1.0 предназначено для:

- управление функциями маршрутизации, межсетевого экранирования и обнаружения вторжений ПАК Dionis-NX и ПАК Dionis DPS;
- мониторинг параметров функционирования М-479Рх;
- мониторинг параметров функционирования М-479РхК;
- обновление программного обеспечения ПАК Dionis-NX и ПАК Dionis DPS;
- возможность работы с конфигурациями ПАК Dionis-NX и ПАК Dionis DPS:
- загрузку конфигураций;
- хранение истории конфигураций;
- обнаружение изменений в конфигурациях;
- редактирование конфигураций;
- разбор конфигураций;
- создание переменных для последующего их использования в скриптах;
- возможность изменения конфигурации ПАК Dionis-NX и ПАК Dionis DPS при помощи скриптов:
	- создание, редактирование, хранение скриптов;
	- создание, редактирование, хранение шаблонов переменных для скриптов;
	- выполнение скриптов на группе узлов ПАК Dionis-NX и ПАК Dionis DPS;
	- автоматизированное создание скриптов для изменения списков ACL;
	- автоматизированное создание скриптов для изменения списков NAT;
	- автоматизированное создание скриптов для изменения расписаний IPsec соединений;
- автоматизированное создание скриптов для изменения пулов адресов IPsec соединений;
	- автоматизированное создание скриптов для изменения черных списков субъектов IPsec соединений;
- выполнение скриптов в заданный момент времени, периодически и по недельному расписанию;
- возможность обмена информацией по протоколам SMTP, syslog, Netflow;
- развертывание и функционирование в среде операционной системы специального назначения (ОС СН) Astra Linux Special Edition (версия 1.6) РУСБ.10015-01 (далее - ОС СН Astra Linux SE), сертифицированной по требованиям безопасности информации;

### RU.HKBT.30045-01 32

- представление текущих событий в контролируемых информационных системах в графическом виде;
- построение автоматизированных отчетов  $\overline{O}$ событиях информационной безопасности в формате PDF;
- зарегистрированных информационной возможность поиска уязвимостей безопасности в базе данных общеизвестных уязвимостей CVE (Common Vulnerabilities and Exposures).

#### <span id="page-5-0"></span> $2.2^{\circ}$ Функции безопасности

В ПО Dionis-SMP 1.0 реализованы следующие функции безопасности:

- идентификация и аутентификация субъектов доступа и объектов доступа (ИАФ);  $\frac{1}{2}$
- управление доступом субъектов доступа к объектам доступа (УПД);  $\frac{1}{2}$
- регистрация событий безопасности (РСБ);  $\equiv$
- обнаружение вторжений (СОВ);  $\overline{\phantom{0}}$
- $\,$ обеспечение целостности информационной системы и информации (ОЦЛ).

#### 2.3 Дополнительные технические данные

<span id="page-5-1"></span>Число поддерживаемых сетевых интерфейсов и число каналов обслуживания прикладных сервисов ТСР/IР зависит от аппаратной части (объем ОЗУ и число разъемов в материнской плате).

Число одновременно установленных ТСР/IР соединений зависит от конфигурации аппаратного обеспечения.

## **3 УСЛОВИЯ ПРИМЕНЕНИЯ**

#### <span id="page-6-1"></span><span id="page-6-0"></span>**3.1 Действия по приемке поставленного средства**

#### $3.1.1$ **Проверка требований к упаковке**

Проверка требований к упаковке ПО Dionis-SMP 1.0 производится путем оценки целостности упаковки при транспортировании Изделия. Проверить внешний вид упаковки поставленного ПО Dionis-SMP 1.0 на наличие повреждений или расхождений с заказанным товаром.

#### $3.1.2$ **Проверка комплектности**

Проверка комплектности производится путем сравнения комплектности предъявленного к приемке ПО Dionis-SMP 1.0 с комплектностью, указанной в разделе «Комплектность» документа Формуляр RU.НКБГ.30045-01 30.

#### $3.1.3$ **Проверка требований к маркировке**

Проверка требований к маркировке ПО Dionis-SMP 1.0 производится путем визуального осмотра маркировки ПО Dionis-SMP 1.0.

Маркировка ПО Dionis-SMP 1.0 включает следующую информацию:

- товарный знак предприятия-изготовителя;
- заводской номер (указывается в формуляре);
- дата приемки (указывается в формуляре);

– идентификационный номер изделия в системе сертификации СЗИ по требованиям безопасности информации.

#### $3.1.4$ **Проверка требований к носителю дистрибутива**

Проверка требований к носителю дистрибутива (установочного CD-диска) ПО Dionis-SMP 1.0 производится:

 путем визуального осмотра на предмет отсутствия на своей поверхности видимых повреждений;

определением контрольной суммы установочного CD-диска ПО Dionis-SMP 1.0.

Контрольная сумма установочного CD-диска ПО Dionis-SMP 1.0, рассчитанная по ГОСТ Р 34.11-2012 с использованием программы подсчета контрольных сумм gostsum, должна соответствовать значению, приведенному в таблице 6 документа Формуляр RU.НКБГ.30045-01 30.

Подсчет контрольной суммы установочного CD-диска ПО Dionis-SMP 1.0 по ГОСТ Р 34.11-2012 с использованием программы подсчета контрольных сумм gostsum осуществляется на рабочей станции, оборудованной устройством чтения CD-дисков, под управлением операционной системы специального назначения «Astra Linux Special Edition» (версия 1.6, БЮЛЛЕТЕНЬ № 20211126SE16, оперативное обновление 10, размер хеша 256 бит) в следующей последовательности:

1) установить СD-диск, подлежащий проверке, в устройство чтения СD-дисков;

2) набрать в командной строке:

gostsum -d /dev/cdrom

3) ожидать завершения процесса подсчета контрольной суммы;

4) сравнить значение контрольной суммы, выданное на экран, с соответствующим значением, указанным в таблице 6 документа Формуляр RU.НКБГ.30045-01 30.

Факт несоответствия Изделия эксплуатационной документации, либо нарушения работоспособности ПО Dionis-SMP 1.0, оформляется рекламационным актом. Акт должен содержать сведения об условиях эксплуатации и о выявленном несоответствии и обеспечивать возможность точного повторения ситуации, при которой оно было обнаружено. Акт подписывается лицами, эксплуатирующими ПО Dionis-SMP 1.0, утверждается руководителем предприятия (организации) потребителя и направляется изготовителю (поставщику), который принимает меры по устранению выявленного несоответствия, если оно подтверждается. Устранение неисправности производится предприятием-изготовителем.

## <span id="page-7-0"></span>**3.2 Описание действий по реализации функций безопасности среды функционирования**

Средой функционирования для программного обеспечения Dionis-SMP 1.0 является операционная система специального назначения (ОС СН) Astra Linux Special Edition (версия 1.6) РУСБ.10015-01 (далее - ОС СН Astra Linux SE). Установка и настройка ОС СН Astra Linux SE должна производится в соответствии с правилами, указанными в эксплуатационной документации. ОС СН Astra Linux SE должна реализовывать функции безопасности в части разграничения доступа и должна быть сертифицирована по требованиям безопасности информации.

### <span id="page-7-1"></span>**3.3 Сведения об ограничениях на применение**

 $3.3.1$ Требования к техническим средствам

Для выполнения программного обеспечения Dionis-SMP 1.0 необходимо установить программно-аппаратное устройство «Сторож С» («Сторож»), предназначенное для защиты авторских прав разработчика и изготовителя ПО Dionis-SMP 1.0, а также обеспечения его бесперебойной работы.

Аппаратная платформа, на которую устанавливается ПО Dionis-SMP 1.0, должна соответствовать требованиям, указанным в таблице [1.](#page-7-2)

<span id="page-7-2"></span>Таблица 1

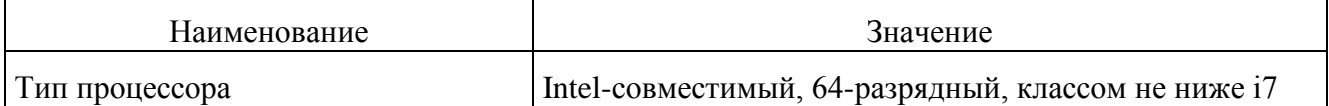

RU.НКБГ.30045-01 32 9

| Наименование                             | Значение                                             |
|------------------------------------------|------------------------------------------------------|
| Тактовая частота процессора              | Не менее $1600$ МГц                                  |
| Объем оперативной памяти (RAM)           | Не менее 16384 Мб                                    |
| Жесткий диск HDD или SSD                 | Не менее $128\ \Gamma$ б                             |
| Интерфейс USB                            | He менее USB 2.0x2                                   |
| Шина PCI/PCI-Express/MiniPCI-<br>express | Не менее 1 свободного разъема                        |
| Сетевой интерфейс                        | Не менее 1 сетевого порта 1000Base-T или 1000Base-SX |

Компьютер, на котором установлено ПО Dionis-SMP 1.0, кроме того, должен удовлетворять следующим требованиям.

- 1. Настройки BIOS по умолчанию (при сбросе BIOS в умалчиваемые значения) должны содержать запрет сетевой загрузки через встроенные (интегрированные) интерфейсы локальных сетей, либо в качестве первого устройства загрузки должен быть установлен жесткий диск.
- 2. Дополнительные интерфейсы локальных сетей (не интегрированные) не должны иметь средств сетевой загрузки, либо такие средства должны быть отключены.

 $3.3.2$ Управление изделием

Централизованное управление и мониторинг сети ПАК Dionis-NX ПО Dionis-SMP 1.0 осуществляет через графический WEB-интерфейс.

 $3.3.3$ Дополнительные требования к установке и монтажу

Компьютер, на котором устанавливается ПО Dionis-SMP 1.0, не должен параллельно использоваться по другому назначению и не может содержать другое программное обеспечение (другую информацию), кроме ПО Dionis-SMP 1.0.

Размещение компьютера с установленным ПО Dionis-SMP 1.0 должно осуществляться в соответствии с предписанием на размещение и эксплуатацию.

Должны быть приняты меры по обеспечению невозможности несанкционированного подключения (доступа) к компьютеру с установленным ПО Dionis-SMP 1.0.

Подключение компьютера с установленным ПО Dionis-SMP 1.0 к линиям питания должно осуществляться с использованием источника бесперебойного питания. Линии питания изделия и оборудования, подключенного к нему, не должны выходить за пределы контролируемой зоны.

Компьютер с установленным ПО Dionis-SMP 1.0 должен располагаться только в стандартной монтажной стойке (шкаф) шириной 19 дюймов, имеющей средства контроля доступа (наличие мест опечатывания).

## **4 УСТАНОВКА ПРОГРАММЫ**

### <span id="page-9-0"></span>**4.1 Установка ОС СН Astra Linux SE**

<span id="page-9-1"></span>Для установки ПО Dionis-SMP 1.0 требуется установить на аппаратную платформу ОС СН Astra Linux SE, сертифицированную по требованиям безопасности информации (ОС приобретается отдельно). Также необходимо выполнить обновление ОС СН Astra Linux SE по Бюллетеню №20211126SE16.

Если на аппаратной платформе ОС СН Astra Linux SE установлена, то перейдите к пункту 4.2 Настоящего руководства.

Установить ОС СН Astra Linux SE согласно документации на нее со следующими параметрами:

- 1) Установка ОС без графического интерфейса;
- 2) Метод разметки диска указать «Авто использовать весь диск»;
- 3) Во время выбора устанавливаемого программного обеспечения выбрать: «Базовые средства», «Средства работы в сети», «Средства удаленного доступа SSH»
- 4) На вопрос «Установить системный загрузчик GRUB в главную загрузочную запись» - ответить «Да».

#### **4.2 Обновление ОС СН Astra Linux SE**

<span id="page-9-2"></span>Перед обновлением ОС СН Astra Linux SE по Бюллетеню №20211126SE16 подготовьте следующее:

- 1) USB-флеш диск объемом не менее 16Гб;
- 2) Диск для разработчика ОС СН Astra Linux SE;
- 3) Образ обновления №20211126E16 «20211126E16.iso» (Необходимо загрузить из сети интернет с официального сайта разработчика ОС СН Astra Linux SE [https://dl.astralinux.ru/astra/stable/smolensk/security](https://dl.astralinux.ru/astra/stable/smolensk/security-updates/1.6/20211126SE16/20211126SE16.iso)[updates/1.6/20211126SE16/20211126SE16.iso\)](https://dl.astralinux.ru/astra/stable/smolensk/security-updates/1.6/20211126SE16/20211126SE16.iso);
- 4) Обновление репозитариев ОС Astra Linux 1.6 20211126SE16 «repository-updatedev.iso» (Необходимо загрузить из сети интернет с официального сайта разработчика ОС СН Astra Linux SE [https://dl.astralinux.ru/astra/stable/smolensk/security](https://dl.astralinux.ru/astra/stable/smolensk/security-updates/1.6/devel/20211126SE16/repository-update-dev.iso)[updates/1.6/devel/20211126SE16/repository-update-dev.iso\)](https://dl.astralinux.ru/astra/stable/smolensk/security-updates/1.6/devel/20211126SE16/repository-update-dev.iso).

Для обновления ОС СН Astra Linux SE по Бюллетеню №20211126SE16 выполните:

1. Создать на флеш-диске папки: "dev16" и "astraupdate"

В папку "dev16" скопировать файлы с диска для разработчиков.

В папку "astraupdate" скопировать образы дисков с обновлениями (20211126E16.iso и образ обновления диска со средствами разработки repository-update-dev.iso).

#### $11$ RU.HKBT.30045-01 32

 $2.$ На аппаратной платформе войти под созданной учетной записью (уровень integrity =  $63$ ).

3. В терминале выполнить команду

# sudo su

- $\overline{4}$ . Вставить флеш-диск в аппаратную платформу.
- $5<sub>1</sub>$ Выполнить команду

mount /dev/sdc1 /mnt/

где sdc1 - то имя диска(раздела) в системе, посмотреть это можно командой:

# cat /proc/partitions

Если больше никаких флеш-дисков нет в системе, то скорее всего он будет

называться sdc1.

 $6<sup>1</sup>$ Примонтировать образы дисков с обновлением системы, введя команды:

# mkdir /home/repo/ # mount /mnt/astraupdate/20211126E16.iso /media/cdrom/ # mount /mnt/astraupdate/repository-update-dev.iso /home/repo/ # apt-cdrom -m add

На вопрос об имени диска ввести "20211126E16".

7. Далее необходимо отредактировать файл /etc/apt/sources.list, с

помощью команды:

# nano /etc/apt/sources.list

Содержимое файла/etc/apt/sources.list должно быть таким:

deb cdrom: [20211126E16]/ smolensk contrib main non-free deb file:/mnt/ smolensk contrib main non-free deb file:/mnt/dev16/smolensk contrib main non-free deb file:/home/repo/ smolensk contrib main non-free

8. Записать изменения в текстовом редакторе nano - ctrl+O, выйти ctrl+X

#### 9. Проверить, что изменения применились командой

# cat /etc/apt/sources.list

deb cdrom: [20211126E16]/ smolensk contrib main non-free

deb file:/mnt/ smolensk contrib main non-free

deb file:/mnt/dev16/smolensk contrib main non-free

deb file:/home/repo/ smolensk contrib main non-free

 $10<sub>l</sub>$ Обновить списки доступных пакетов для менеджера приложений АРТ.

# apt-get update

Вывод должен быть без ошибок.

#### $12$ RU.HKET.30045-01 32

Обновить ОС AstraLinux  $11<sub>1</sub>$ 

# apt dist-upgrade

Обновление должно завершиться без ошибок.

#### <span id="page-11-0"></span>4.3 Настройка ОС СН Astra Linux SE

Для первоначальной настройки ОС СН Astra Linux SE выполнить:

1. Рекомендуется установить программу tcpdump

```
# apt-get install tcpdump
```
2. Рекомендуется установить программу ethtool

# apt-get install ethtool

3. Настроить (в соответсвии с руководством администратора ОС СН Astra Linux SE) сетевые интерфейсы в файле /etc/network/interfaces.

Пример настройки:

# cat /etc/network/interfaces

auto lo iface lo inet loopback auto eth0 iface eth0 inet static address 192.168.1.1 netmask 255.255.255.0 network 192.168.1.0 gateway 192.168.1.2 broadcast 192.168.1.255 dns-nameservers 192.168.1.2

## <span id="page-11-1"></span>4.4 Установка ПО Dionis-SMP

Далее провести установку ПО Dionis-SMP 1.0. Вставить диск с дистрибутивом ПО Dionis-

SMP 1.0 в CD-привод и смонтировать его:

# mount /media/cdrom

Перейти в каталог и запустить скрипт установки. Данный скрипт установит необходимые

зависимости и пакеты ПО Dionis-SMP 1.0, а также сервисы автозапуска ПО Dionis-SMP 1.0:

```
# cd /media/cdrom
# ./smp install.sh
```
Параметр broadcast address указать ip-address устройства.

Активировать отправку уведомлений на e-mail, а также систему обнаружения ddos-атак (если требуется).

После установки ПО Dionis-SMP согласиться на перезагрузку операционной системы.

Для запуска сервисов ПО Dionis-SMP 1.0 выполнить команду:

# *service diamant-web start*

Для останова сервисов ПО Dionis-SMP 1.0 выполнить команду:

# *service diamant-web stop*

Для останова ПО Dionis-SMP 1.0 выполнить команду останова ОС СН Astra LinuxSE в соответствии с руководством администратора ОС СН Astra Linux SE.

Нажатие кнопки выключения на корпусе эквивалентно данной команде.

Для перезагрузки ПО Dionis-SMP 1.0 выполнить команду останова ОС СН Astra Linux SE в соответствии с руководством администратора ОС СН Astra Linux SE.

При выключении/перезагрузке вся несохранённая информация будет потеряна. Задания, которые были в процессе исполнения, будут запущены на выполнение заново.

## **5 СТРУКТУРА ПРОГРАММЫ**

<span id="page-13-0"></span>В состав ПО Dionis-SMP 1.0 входят следующие модули:

- модуль управления и контроля;
- модуль хранения (база данных);
- WEB-сервер;
- очередь сообщений и менеджер заданий;
- служба периодических и отложенных задач;
- служба анализа событий и формирования уведомлений;
- сервис получения и анализа логов;
- сервис получения и анализа Netflow;
- сервис получения и анализа SNMP;
- сервис получения событий информационной безопасности.

### **5.1 Структурная схема**

<span id="page-13-1"></span>Общая архитектура ПО Dionis-SMP 1.0 и функциональные связи представлены на рисунке [1.](#page-14-1)

RU.НКБГ.30045-01 32 15

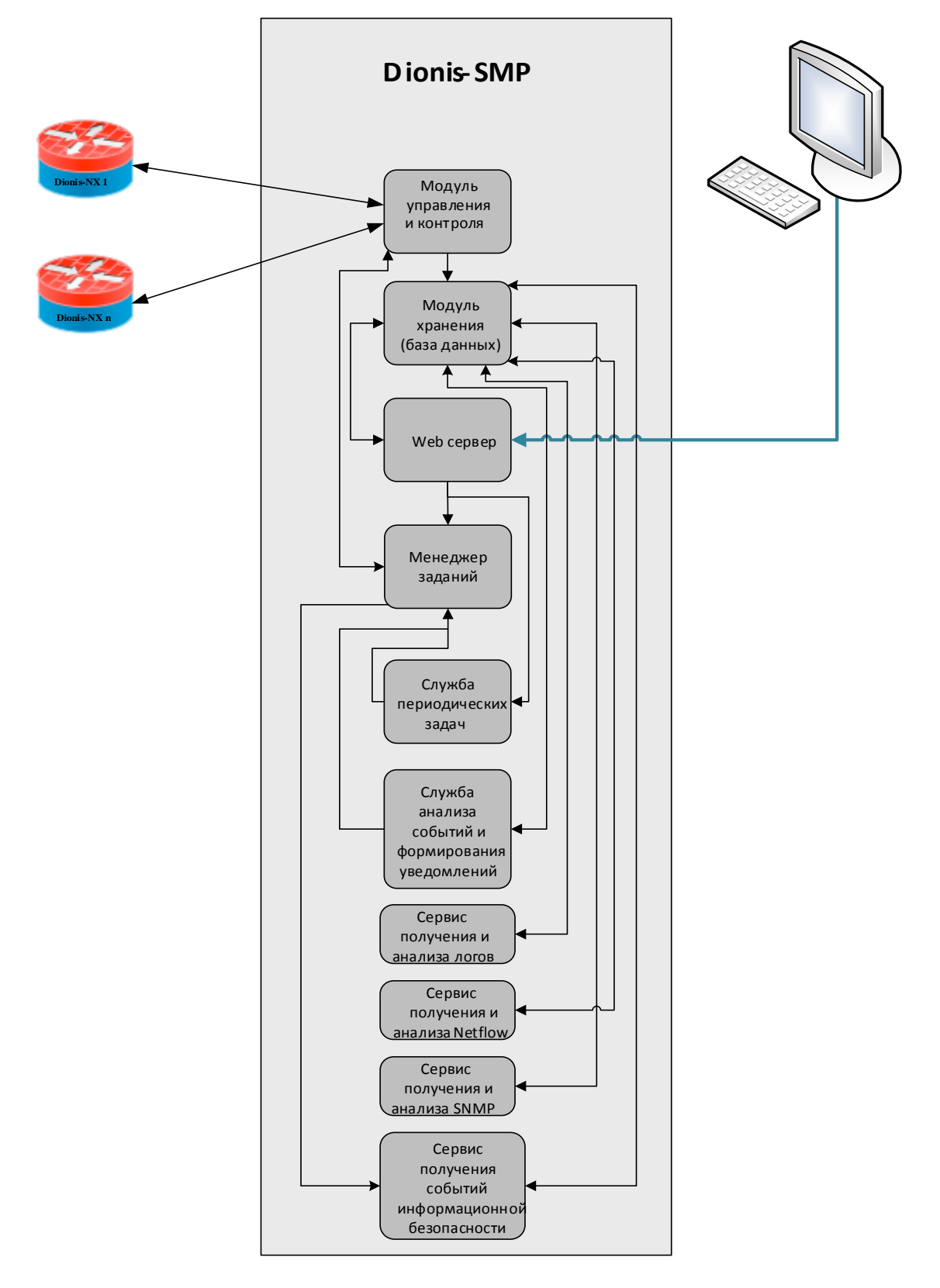

<span id="page-14-1"></span>Рисунок 1 – Общая архитектура ПО Dionis-SMP 1.0 и функциональные связи

### **5.2 Модуль управления и контроля**

<span id="page-14-0"></span>Модуль управления и контроля позволяет осуществлять управление всеми параметрами работы Dionis-NX: состоянием и настройкой интерфейсов; маршрутизацией, фильтрацией пакетов на основе различных критериев; трансляцией адресов (в т.ч. с контролем состояния сессий); криптографически защищенными соединениями; системой обнаружения вторжений.

Архитектура данного модуля позволяет также использовать плагины для подключения и управления устройствами других вендоров.

#### **5.3 Модуль хранения (база данных)**

<span id="page-15-0"></span>Модуль хранения (база данных) отвечает за долговременное хранение информации по зарегистрированным устройствам, по топологии сети, информации по конфигурации устройств (настройки интерфейсов, туннелей, ACL и прочее), базы решающих правил для модуля системы обнаружения вторжений, журналов событий на зарегистрированных устройствах, информации по событиям информационной безопасности. Данный модуль дает возможность надежно хранить необходимые параметры работы системы, фильтровать и получать события информационной безопасности, логи, вести лог изменений конфигураций.

#### **5.4 WEB сервер**

<span id="page-15-1"></span>Данный модуль отвечает за обработку запросов, поступающих из Web-интерфейса пользователя.

#### **5.5 Очередь сообщений и менеджер заданий**

<span id="page-15-2"></span>Данный модуль отвечает за получение событий информационной безопасности от Dionis-NX и обеспечивает выполнение задач по настройке Dionis-NX. Данный модуль позволяет обеспечить отказоустойчивое и масштабируемое получение событий информационной безопасности с подключенных устройств.

#### **5.6 Служба периодических и отложенных задач**

<span id="page-15-3"></span>Служба периодических и отложенных задач обеспечивает постановку задач на централизованное обновление сигнатур для модуля системы обнаружения вторжений Dionis-NX на подключенных устройствах, получение конфигураций, сравнение конфигураций с эталонными и прочие периодические задачи.

#### **5.7 Служба анализа событий и формирования уведомлений**

<span id="page-15-4"></span>Служба анализа событий и формирования уведомлений обеспечивает поиск событий информационной безопасности по заданным критериям в базе данных и формирует уведомления администраторам в Web-интерфейсе или по электронной почте. При обнаружении необходимости отправки уведомления пользователю создается задача с нужным типом, в дальнейшем обработчик уведомлений из сервиса задач выполняет доставку информации нужным транспортом.

#### **5.8 Сервис получения и анализа логов**

<span id="page-15-5"></span>Сервис получения и анализа логов обеспечивает централизованное получение, обработку и запись в базу данных, поступающих логов с зарегистрированных устройств по протоколу *syslog*.

#### <span id="page-15-6"></span>**5.9 Сервис получения и анализа Netflow**

#### 16

Сервис получения и анализа Netflow обеспечивает получение информации о работе сети по протоколам Netflow и ее визуализацию.

#### **5.10 Сервис получения и анализа SNMP**

<span id="page-16-0"></span>Сервис получения и анализа Netflow обеспечивает получение системной информации о работе устройств(загрузка CPU, состояние и загрузка интерфейсов, температура и прочее) по протоколу SNMP и ее визуализацию.

### **5.11 Сервис получения событий информационной безопасности**

<span id="page-16-1"></span>Сервис получения и анализа Netflow обеспечивает получение из очереди сообщений, обработку и запись в базу данных, поступающих событий информационной безопасности.

# <span id="page-17-0"></span>**6 ОБЩИЕ СВЕДЕНИЯ ОБ ИНТЕРФЕЙСЕ УПРАВЛЕНИЯ И НАСТРОЙКИ ПО DIONIS-SMP 1.0**

#### **6.1 Общие сведения по настройке**

<span id="page-17-1"></span>Для настройки программного обеспечения Dionis-SMP 1.0 используйте документ «Программное обспечение Dionis-SMP 1.0. Руководство программиста» RU.НКБГ.30045-01 33.

Интерфейс пользователя представлен в системе как web-страница.

Каждая страница интерфейса, вкладка или окно имеют элементы управления. Основные элементы управления приведены в таблице [2.](#page-17-2)

<span id="page-17-2"></span>Таблица 2 – Элементы управления

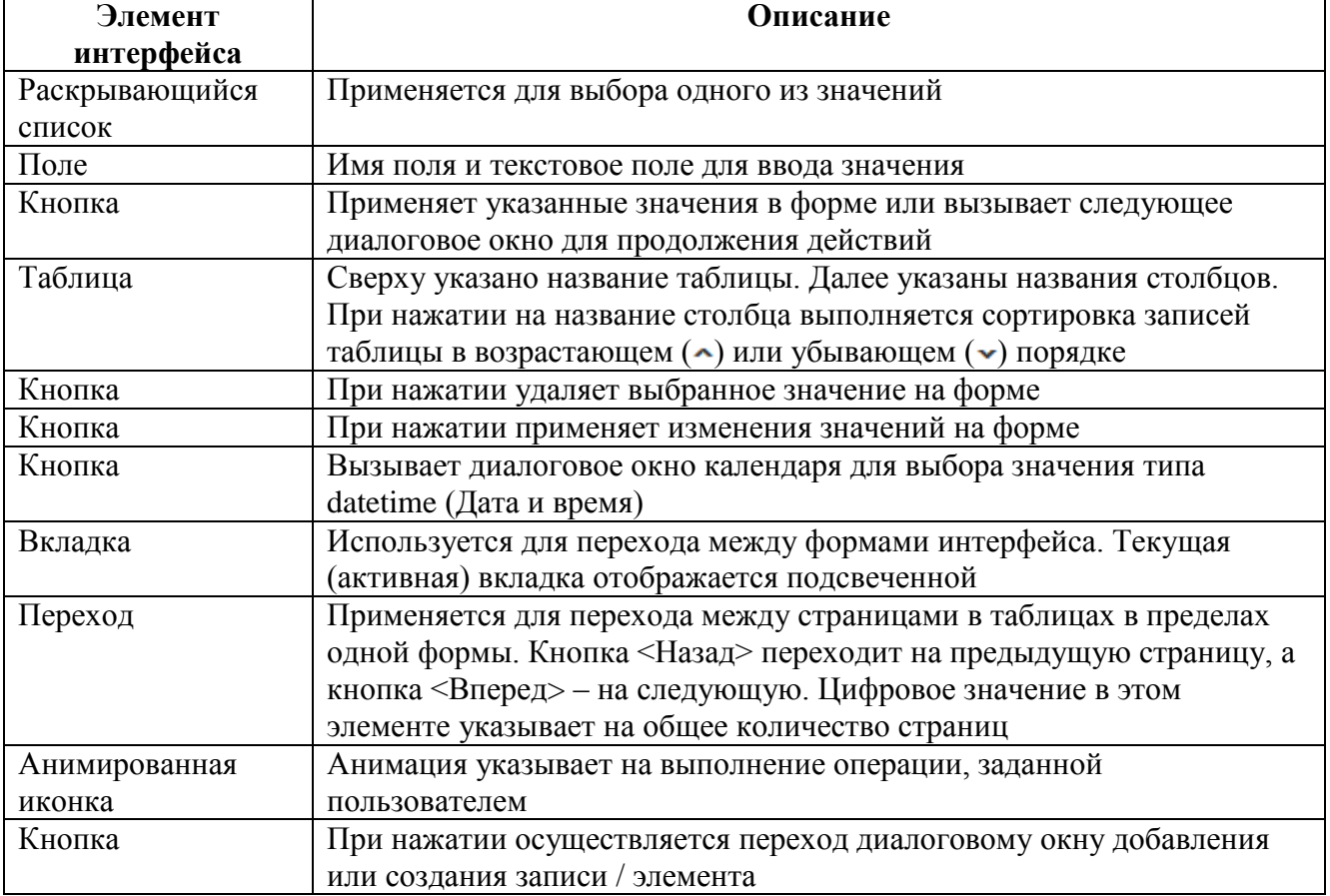

Основная информация в системе представлена в виде записей в таблице.

Пользователь имеет возможность выполнения сортировки записей таблиц в соответствии с требуемым столбцом (по возрастанию или убыванию значений столбца).

Расположение столбцов таблицы можно настраивать в удобном для использования порядке. Для перемещения столбца таблицы необходимо нажать на него, и удерживая нажатие, переместить в требуемое место. При этом перемещаемый столбец будет размещен перед подсветившимся заголовком следующего за ним столбца.

#### $6.1.1$ Настройки пользователя

Пользователь имеет возможность настройки оповещений, которые будут приходить на его электронную почту, указанную в этой же форме или в специальном разделе «Оповещения»:

- об отключении устройств;
- о включении устройств;
- о процессорной нагрузке устройств;
- о новых атаках с критерием.

Окно диалога «*Настройки пользователя*» предназначено для создания заданий по оповещению о событиях.

В данном окне доступны виджеты:

- «Логин» имя пользователя, авторизовавшегося в системе;
- «**Почта**» электронная почта пользователя;
- «**Интервал обновления списка заданий в секундах:**»;
- «**Всплывающие окна в Web интерфейсе:**».

Пользователь имеет возможность настройки оповещений, которые будут приходить на его электронную почту, указанную в этой же форме или в специальный раздел «Оповещения»:

- об отключении устройств;
- о включении устройств;
- о процессорной нагрузке устройств;
- о новых атаках с критерием.

#### 6.1.2 Системные настройки

Окно диалога «Системные настройки» предназначено для получения информации о хранящейся информации, настройки значений параметров базы данных.

Окно «Настройки» позволяет получить информацию о хранящейся информации (MB) в следующих таблицах:

- Systemevents;
- pcap\_table\_2021\_11\_01;
- isp\_attacks\_2021\_11\_01;
- pcap\_table\_2021\_11\_02;
- isp attacks 2021 11 02.

Любую из этих таблиц можно очистить (кнопка <**Очистка БД**>).

6.1.3 Пользовательские настройки

Окно диалога «Пользовательские настройки» позволяет Системному администратору ПО Dionis-SMP 1.0 добавить нового пользователя и задать:

- имя (login) нового пользователя;
- email нового пользователя;
- пароль для нового пользователя;
- назначить роли пользователя.

#### $6.1.4$ Оповещения

Окно <**Оповещения**> позволяет просмотривать события, выбранные в окне диалога.

### <span id="page-19-0"></span>**6.2 Обслуживание ПО**

#### $6.2.1$ Резервное копирование

Чтобы избежать возможную потерю данных, необходимо периодически делать резервные копии СУБД PostgreSQL. Резервное копирование запускается непосредственно с сервера, на котором установлена БД. Копирование может быть организовано с помощью утилиты *pg\_dump* из состава СУБД PostgreSQL или сторонними утилитами резервного копирования.

#### Восстановление БД из резервной копии  $6.2.2$

Восстановление БД можно произвести из созданной резервной копии при помощи утилиты *pg\_restore* из состава СУБД PostgreSQL или сторонними утилитами резервного восстановления.

## **Лист регистрации изменений**

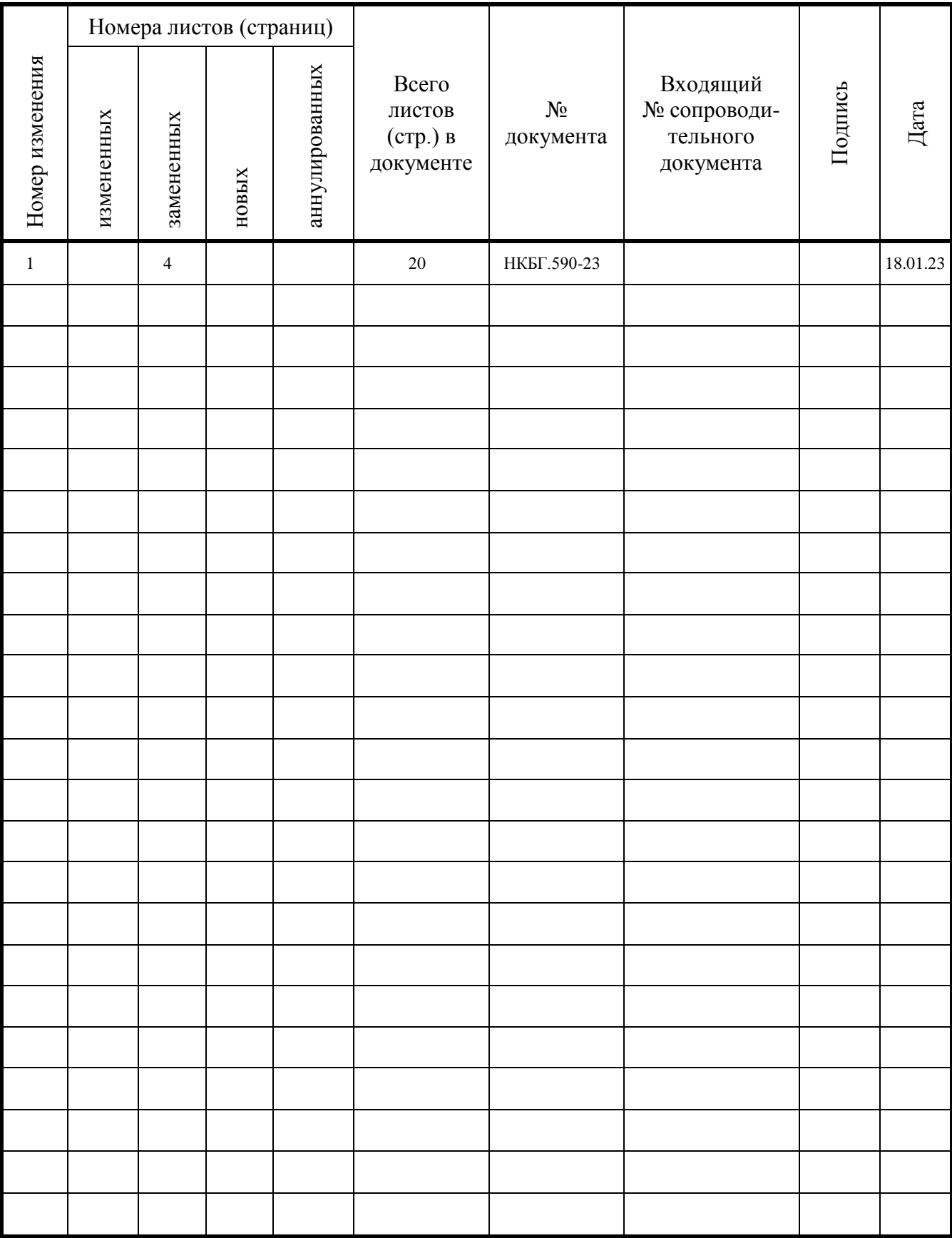